# SISTEM INFORMASI SIMPAN PINJAM DAN PERKREDITAN KOPERASI STUDI KASUS SMK NEGERI 1 SURABAYA MENGGUNAKAN JSP

Widiana, Edi Satriyanto, Wiratmoko Yuwono

Jurusan Teknologi Informasi Politeknik Elektronika Negeri Surabaya Institut Teknologi Sepuluh Nopember Kampus ITS Keputih Sukolilo Surabaya 60111 Telp. 031- 5947280, 031- 5946114, Fax : 031 – 5946114 Email : [widiana@eepis-its.edu](mailto:widiana@eepis-its.edu)

## **ABSTRAK**

 Memproses data manual akan menyebabkan keterlambatan manajer dalam mengambil keputusan, tidak ada cukup informasi untuk mendukung pengambilan keputusan. Karena alasan ini, setiap perusahaan untuk keberhasilan dan juga mengembangkan satu faktor yang memberikan kontribusi adalah dengan menggunakan sistem informasi yang baik yang sudah komputer sebagai alat. Seperti dalam Koperasi SMK Negeri 1 Surabaya sudah menggunakan media komputer untuk menyimpan data tetapi belum menggunakan sistem informasi khusus agar mengurangi suatu kesalahan pada data yang sama dan data up-to-date. Sistem informasi dibuat berbasis Web dengan menggunakan JSP (Java Server Page) sebagai web servernya sedangkan databasenya menggunakan MySQL.

*Kata kunci : JSP (Java Server Page)*

## **ABSTRACT**

 Processing data manually will cause manager lateness in making decision. There is not enough to supprt the decision making. For this reason, every company uses good information system that uses computer as a tool to achieve the success and also to develop a factor which gives contribution. Such as Koperasi SMK Negeri 1 Surabaya that has used computer media to save data but it has not used specific information system to reduce mistakes to the same data and up-to-date data. This information system is made by using JSP (Java Server Page) as its server and MySQL as its database.

*Keyword : JSP (Java Server Page)* 

# **BAB I PENDAHULUAN**

## **1.1 LATAR BELAKANG**

Koperasi SMK Negeri 1 Surabaya merupakan koperasi yang mempunyai jenis usaha simpan pinjam dan perkreditan. Sejak pertama kali didirikan koperasi ini telah memfokuskan dalam bidang usaha simpan dan pinjam.

Pelayanan yang sekarang sudah menggunakan media komputer yang bertujuan untuk mempercepat informasi yang dibutuhkan yang mendasar adalah debet (pemasukan) atau kredit (pengeluaran) atau hutang piutang dan sebagainya

Dengan adanya sistem informasi yang terkomputerisasi akan mempermudah dan mempercepat proses administrasi keunggulan lain tingkat kesalahan data bisa diminimalisir seminim mungkin.

Tetapi di SMK Negeri 1 Surabaya belum ada suatu sistem database khusus untuk menangani transaksi simpan pinjam dan perkreditan, sehingga transaksi-transaksi yang dilakukan masih terdapat kesalahankesalahan mulai data yang ganda, sampai pencarian data yang lama dan lain sebagainya.

Dengan adanya sistem informasi database khusus maka akan mempercepat dan memudahkan setiap pegawai ataupun anggota dari koperasi SMK Negeri 1 Surabaya untuk mengetahui data-data yang tersedia. Dan demi meningkatkan pelayanan koperasi sekolah ini kepada anggotanya maka sistem informasi database koperasi ini harus ada di dalam administrasi koperasi

Untuk meningkatkan kinerja pegawai dan keamanan data-data anggota, maka sistem informasi koperasi ini dibuat dengan berbasis *web* sehingga keamanan terjamin dan mudah penggunaannya atau *user friendly*

Dengan berbagai kebutuhan itu maka sistem informasi ini menggunakan *MySQL* sebagai database dan *JSP* sebagai *web server*. Adapun aplikasi ini menggunakan JSP karena *source code JSP* tidak dapat dibuka dikomputer *client* dan *MySQL* sebagai *database* yang mampu menyimpan data sangat banyak dan dapat digunakan sebagai *server* ataupun *client*.

# **1.2 RUMUSAN MASALAH**

Berdasarkan uraian tersebut diatas, maka diperoleh suatu rumusan masalah yaitu bagaimana membangun sistem informasi Koperasi SMK Negeri 1 Surabaya

# **1.3 BATASAN MASALAH**

Dengan rumusan masalah tersebut, maka akan dibuat sistem informasi akuntansi dengan batasan sebagai berikut :

- 1. Sistem informasi koperasi ini menggunakan *JSP* sebagai *web server*
- 2. Sistem informasi koperasi ini menggunakan *MySQL* sebagai *database*
- 3. Sistem Informasi koperasi akan menghasilkan laporan keuangan tiap bulan

# **1.4 TUJUAN DAN SASARAN**

Adapun tujuan yang dalam pembuatan Proyek Akhir ini adalah mempermudah dan mepercepat proses administrasi serta meningkatkan pelayanan koperasi SMK Negeri 1 Surabaya

## **1.5 METODOLOGI**

Metodologi yang digunakan dalam Proyek Akhir ini meliputi :

- 1. Studi Literatur
	- Pada tahap ini akan diadakan studi literatur tentang *JSP (Java Server Page)*, pengumpulan data-data pendukung yang dibutuhkan. Pada pembuatan Sistem informasi ini akan menggunakan *software Apache Jakarta Tomcat* sebagai *web server* dan *software XAMPP* yang berisi antara lain *MySQL* untuk *database*nya sehingga dilakukan studi literatur tentang hal tersebut
- 2. Survey Data Pada tahap ini akan dilakukan pencarian data tentang alur koperasi
- 3. Perencanaan Sistem

Dari data yang didapatkan selanjutnya dilakukan analisa dan perencanaan terhadap sistem informasi yang akan dibuat dalam proyek akhir ini. Yang meliputi, perancangan *DFD*, membuatan *ERD* serta merancang dan mendesain *web*.

- 4. Pembuatan Sistem Pembuatan sistem yang akan digunakan untuk menyelesaikan tugas akhir ini.
- 5. Pengujian dan Evaluasi Pengujian dan evaluasi dimaksudkan untuk sejauh mana sistem yang dibuat pada Proyek Akhir ini dapat berfungsi sesuai dengan proses sistem yang diharapkan.
- 6. Pembuatan Laporan

Membuat dokumentasi dari semua tahapan proses diatas berupa laporan yang berisi tentang dasar teori dan hasil Proyek Akhir ini.

### **1.6 SISTEMATIKA STUDI**

Ssitematika pembahasan dari Proyek Akhir ini direncanakan sebagai berikut :

- **BAB I PENDAHULUAN**  Bab ini berisi tentang pendahuluan yang terdiri dari latar belakang, perumusan masalah, batasan masalah, tujuan dan sasaran, metodologi, serta sistematika pembahasan dari Proyek Akhir
- **BAB II TEORI PENUNJANG**  Bab ini membahas mengenai teori-teori yang berkaitan dengan penyelesaian Proyek Akhir, yang didapkan dari berbagai macam buku serta sumber-sumber terkait lainnya yang berhubungan dengan pembuatan Proyek Akhir ini.
- **BAB III PERANCANGAN SISTEM**  Bab ini membahas mengenai perancangan sistem, meliputi pembuatan *DFD*, perancangan *ERD* serta merancang dan mendesai web.
- **BAB IV UJI COBA DAN ANALISA**  Bab ini menyajikan dan menjelaskan seluruh hasil dan analisa dalam pembuatan Proyek Akhir ini dan bagaimana proses analisa tersebut sehingga dapat ditampilkan ke dalam *web*.
	- **BAB V PENUTUP** Bab ini berisi kesimpulan dari uji coba perangkat lunak, dan saran untuk pengembangan, perbaikan serta penyempurnaan terhadap aplikasi yang telah dibuat.

# **BAB III PERANCANGAN DAN PEMBUATAN APLIKASI**

### *3.1.PEMBUATAN DFD (DATA FLOW DIAGRAM)*

Setelah data-data selesai didapat hal selanjutnya yang harus dilakukan adalah membuat *DFD*, *DFD* yang bertujuan untuk memudahkan penggambaran dari suatu sistem yang ada secara logika tanpa memperhatikan lingkungan fisik dimana data tersebut mengalir atau lingkungan fisik dimana data tersebut disimpan. Pada Aplikasi ini terdapat *DFD Level 0* dan *DFD Level 1*. adapun *DFD Level 0* adalah sebagai berikut :

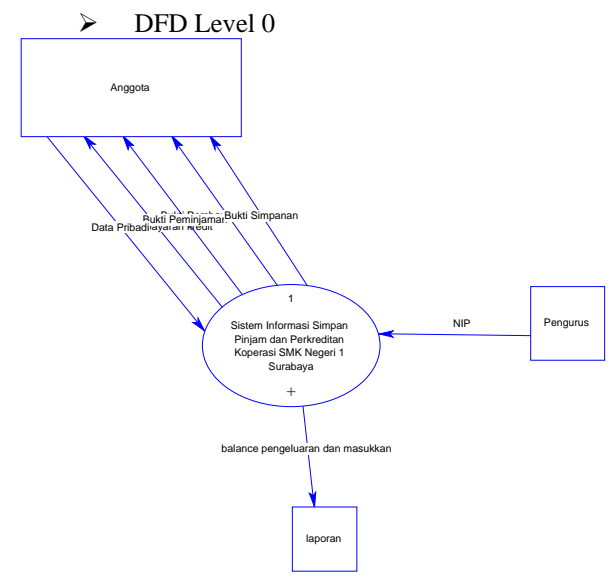

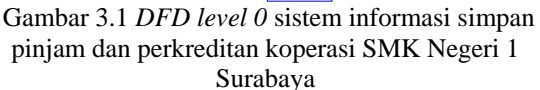

¾ *DFD Level 1*

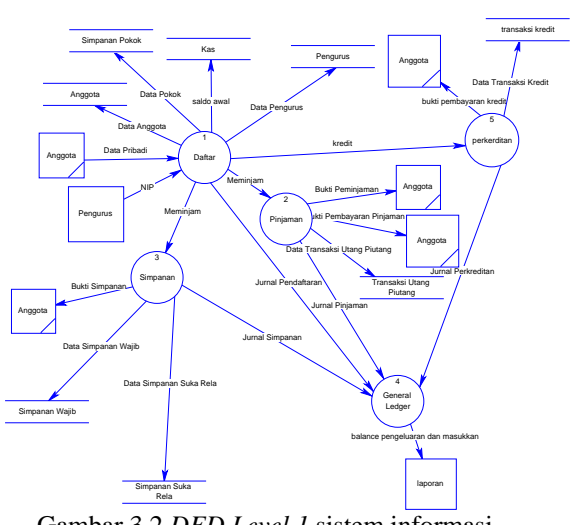

Gambar 3.2 *DFD Level 1* sistem informasi simpan pinjam dan perkreditan koperasi SMK Negeri 1 Surabaya

## *3.2.PEMBUATAN ERD*   **(***ENTITY-RELATIONSHIP DIAGRAM***)**

Setelah selesai merancang *DFD* selanjutnya adalah perancangan *ERD*. Fungsi *ERD* adalah mendokumentasikan data-data yang ada dengan cara mengidentifikasi tiap jenis entitas dan hubungannya. Perancangan database dapat dilihat pada gambar dan table berikut :

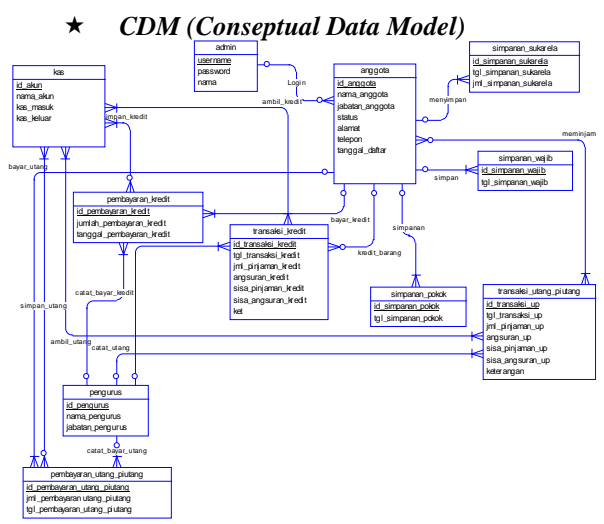

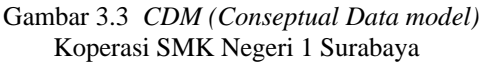

#### *PDM (Physical Data Model)*

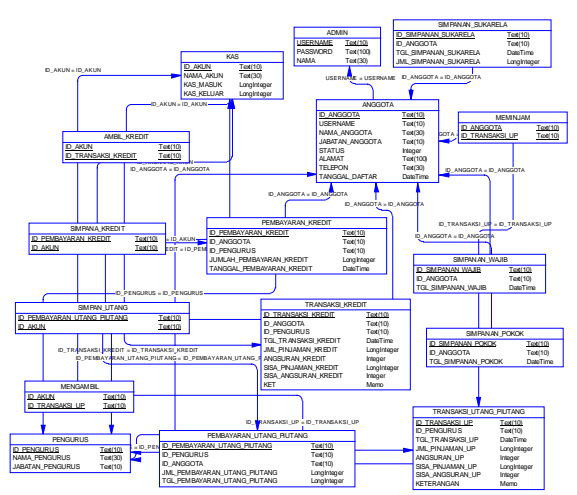

Gambar 3.4. *PDM (Physical Data Model* Koperasi SMK Negeri 1 Surabaya

### **3.3. MENDESAIN WEB**

*DFD* dan *ERD* memudahkan untuk menu menu yang akan ditampilkan karena sudah dikelompok-kelompokan dengan jelas maka kita dapat membuat melanjutkan dengan mendesain web

3.4.1. Mendesain Web dengan CSS

Pada langkah berikutnya adalah pembuatan banner kemudian dilanjutkan pembagian halaman *web* menjadi 4 bagian yaitu : *banner* atau *header*, menu utama, isi dan *footer* dengan menggunakan CSS.

- 1. Adapun pembagiannya adalah sebagai berikut :
	- a. header:  $W=800px$  H=115px
	- b. menu : W=776px H=42px
	- c. Left : W=220px H=90px
	- d. Footer : W=800px H=25px
- 2. Pada main menu terdapat link Data anggota, data pengurus, data simpanan pokok, data simpanan wajib, data

simpanan sukarela, data transaksi utang piutang, data transaksi kredit,data pembayaran utang piutang, data pembayaran transaksi kredit serta laporan

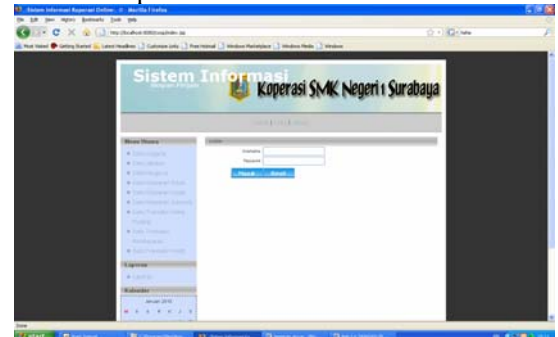

Gambar 3.5 Web Koperasi SMK Negeri 1 Surabaya

## **3.4. MEMBUAT APLIKASI**

Langkah membuat Web Koperasi SMK Negeri 1 Surabaya adalah sebagai berikut :

- a. Pembuatan file dbconfig.jsp untuk mengkoneksikan JSP ke MySQL dan menjadikan file tabel pada MySQL menjadi tipe String
- b. Membuat file function.jsp untuk mengkonfigurasi tanggal agar tanggal yang diinsputkan menjadi format ddmm-yyyy
- c. Membuat file calendar.jsp yang digunakan untuk tampilan kalender web
- d. Membuat file index.jsp untuk tampilan pertama kali web

#### **Langkah membuat Form Data Anggota :**

a. Membuat file anggota.jsp untuk menampilkan form data anggota

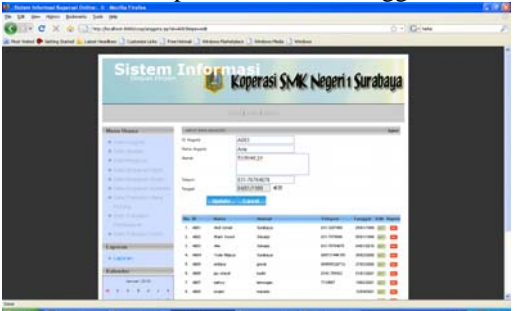

Gambar 3.6 Tampilan anggota.jsp

- b. Membuat file anggota\_add.jsp untuk menambah data
- c. Membuat file anggota\_edit.jsp untuk mengedit anggota
- d. Membuat file anggota\_del.jsp untuk menghapus anggota

### **Langkah membuat Form Data Pengurus :**

a. Membuat file pengurus.jsp untuk menampilkan form data Pengurus

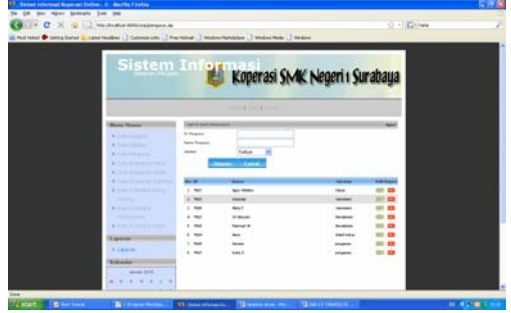

Gambar 3.7 Tampilan pengurus.jsp

- b. Membuat file pengurus\_add.jsp untuk menambah data Pengurus
- c. Membuat file pengurus\_edit.jsp untuk mengedit data Pengurus
- d. Membuat file pengurus\_del.jsp untuk menghapus data Pengurus

#### **Langkah membuat Form Simpanan Pokok :**

a. Membuat file simpanan\_pokok.jsp untuk menampilkan form data simpanan pokok

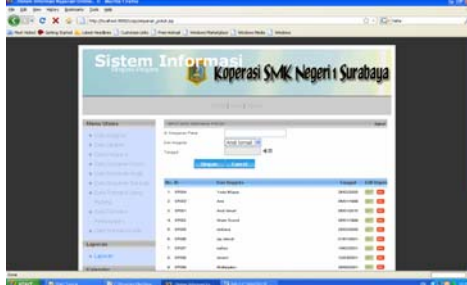

Gambar 3.8 Tampilan simpanan\_pokok.jsp

- b. Membuat file simpanan\_pokok\_add.jsp untuk menambah data simpanan pokok
- c. Membuat file simpanan\_pokok\_edit.jsp untuk mengedit data simpanan pokok
- d. Membuat file simpanan\_pokok\_del.jsp untuk menghapus data simpanan pokok

### **Langkah membuat Form Simpanan Wajib :**

a. Membuat file simpanan\_wajib.jsp untuk menampilkan form data simpanan wajib

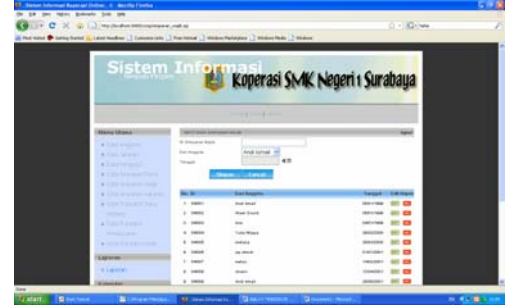

Gambar 3.9 Tampilan simpanan\_wajib.jsp

- b. Membuat file simpanan\_wajib\_add.jsp untuk menambah data simpanan wajib
- c. Membuat file simpanan\_wajib\_edit.jsp untuk mengedit data simpanan wajib
- d. Membuat file simpanan\_wajib\_del.jsp untuk menghapus data simpanan wajib

#### **Langkah membuat Form Simpanan Sukarela :**

a. Membuat file simpanan\_sukarela.jsp untuk menampilkan form data simpanan sukarela

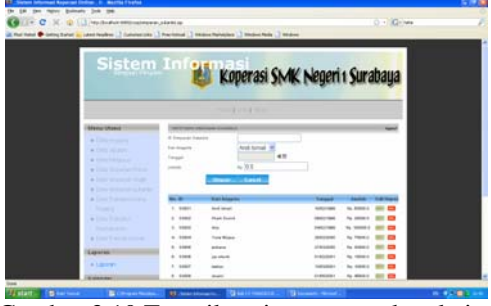

Gambar 3.10 Tampilan simpanan\_sukarela.jsp

- b. Membuat file simpanan sukarela add.jsp untuk menambah data simpanan sukarela
- c. Membuat file simpanan\_sukarela\_edit.jsp untuk mengedit data simpanan sukarela
- d. Membuat file simpanan\_sukarela\_del.jsp untuk menghapus data simpanan sukarela

### **Langkah membuat Form Transaksi Utang Piutang :**

e. Membuat file transaksi\_utang\_piutang.jsp untuk menampilkan form data transaksi utang piutang

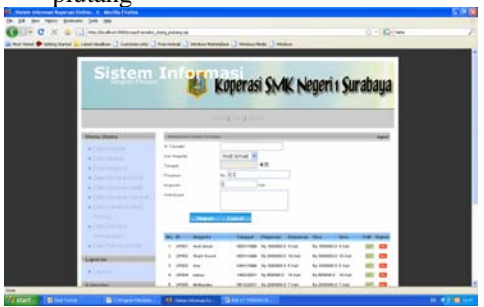

Gambar 3.11 Tampilan Transaksi\_Utang\_piutang.jsp

- f. Membuat file transaksi\_utang\_piutang\_add.jsp untuk menambah data Transaksi utang piutang
- g. Membuat file transaksi\_utang\_piutang\_edit.jsp untuk mengedit data Transaksi utang piutang

h. Membuat file transaksi\_utang\_piutang\_del.jsp untuk menghapus data Transaksi utang piutang

**Langkah membuat Form Transaksi Kredit :**

a. Membuat file transaksi-kredit.jsp untuk menampilkan form data transaksi kredit

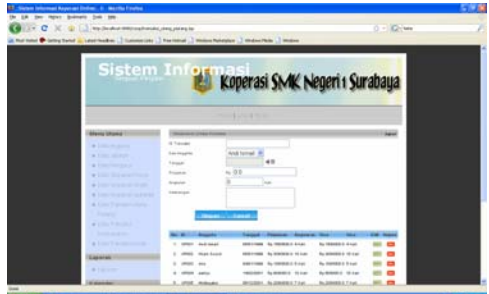

Gambar 3.12 Tampilan Transaksi\_kredit.jsp

# **BAB IV UJI COBA DAN ANALISA**

## **4.1 PENGUJIAN APLIKASI**

Pada Bab pengujian analisa ini akan dibahas mengenai pengujian dari perangkat aplikasi yang dibuat. Hal ini bertujuan untuk mengetahui sejauh mana ketepatan eksekusi perangkat lunak yang telah dibuat serta tidak menutup kemungkinan mengetahhui kelemahannya. Sehingga dari sini nantinya dapat disimpulkan apakah perangkat lunak yang dibuat dapat berjalan secara benar dan sesuai dengan kriteria yang diharapkan.

Pengujian sistem dilakukan dengan menjalankan perangkat lunak pada sebuah komputer dengan spesifikasi tertentu. Sehingga aplikasi dapat berjalan dengan baik

Berikut ini adalah hasil pengujian dari aplikasi koperasi SMK Negeri 1 Surabaya yang berbasis *WEB*. Pengujian aplikasi dilakukan untuk mengetahui apakah aplikasi yang telah dibangun telah berjalan dengan baik dan memenuhi spesifikasi yang telah ditentukan.

> Untuk menjalankan aplikasi ini user harus login terlebih dahulu, tujuannya untuk menjaga keamanan aplikasi dan memastikan hanya admin boleh mengakses data aplikasi ini karena keamanan merupakan hal yang penting untuk database.

Berikut adalah langkah – langkah proses pengujian sistem :

- b. Membuat file transaksi\_kredit\_add.jsp untuk menambah data Transaksi kredit
- c. Membuat file transaksi kredit edit.jsp untuk mengedit data Transaksi kredit
- d. Membuat file transaksi\_kredit\_del.jsp untuk menghapus data Transaksi kredit

#### **Langkah membuat Form Laporan :**

e. Membuat file laporan.jsp untuk menampilkan form data transaksi kredit

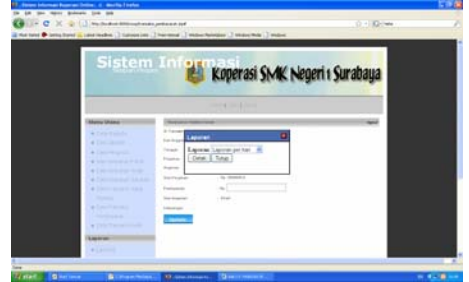

Gambar 3.13 Tampilan Form lapora

### 1. Tampilan awal aplikasi:

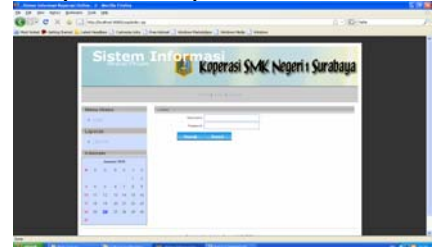

Gambar 4.1 Tampilan Web Koperasi SMK Negeri 1 Surabaya

2. Setelah tampilan awal ini admin harus login terlebih dahulu supaya masuk dan dapat mengakses menu utama

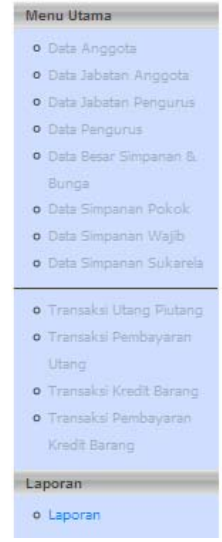

Gambar 4.2 tampilan Menu

3. Tampilan data anggota Admin dapat memasukan data anggota lama dan baru sampai tanggal masuk anggota dan admin

dapat mengedit data-data yang ada atau menghapus data anggota yang tidak menjadi anggota koperasi lagi. Admin juga dapat dengan cepat keluar aplikasi dengan memilih logout

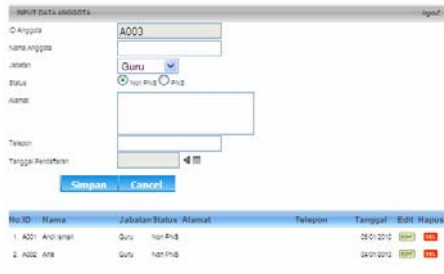

Gambar 4.3 Tampilan data anggota 4. Data Jabatan Anggota

Admin dapat memasukan data data yang dibutuhkan pada kolom nama jabatan, sehingga secara otomatis akan melengkapi kolom jabatan pada sub menu data anggota

٠

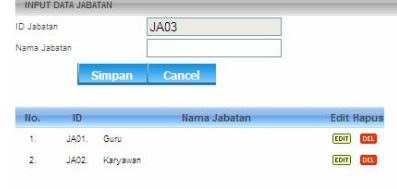

Gambar 4.4 Tampilan data jabatan anggota

5. Data jabatan pengurus

Admin dapat menglengkapi data pengurus dengan jabatan yang sesuai. Jabatan yang diisikan akan melengkapi kolom jabatan pada menu utama dalam data pengurus

| ID Jabatan       |       |               | <b>JP05</b>  |                           |
|------------------|-------|---------------|--------------|---------------------------|
| Nama Jabatan     |       |               |              |                           |
|                  |       | <b>Simpan</b> | Cancel       |                           |
| No.              | ID    |               | Nama Jabatan | <b>Edit Hapus</b>         |
| ï.               | JP01. | Ketua         |              | <b>DEL</b><br><b>EDIT</b> |
| $\overline{2}$   | JP02. | Wakil Ketua   |              | <b>DEL</b><br><b>EDIT</b> |
|                  | JP03. | Bendahara     |              | <b>DEL</b><br><b>EDIT</b> |
| $\overline{3}$ . |       |               |              |                           |

Gambar 4. 5 Tampilan data jabatan pengurus

6. Data Pengurus

Admin dapat melengkapi kolomkolom yang tersedia dengan nama pengurus berserta jabatan yang tersedia

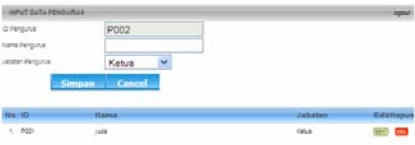

Gambar 4.6 Tampilan data pengurus

7. Data Besar Simpanan, bunga dan jumlah angsuran Admin dapat melengkapi setiap kolom yang ada dan mengisikan simpanan, bunga, jumlah angsuran utang piutang dan perkreditan barang yang sesuai dengan masa tahun menjadi anggota dengan jumlah pinjaman yang diambil

anggota.

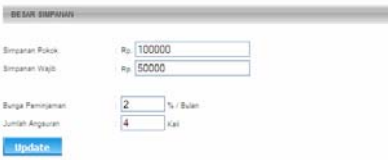

Gambar 4.7 Tampilan data besar simpanan, bunga dan jumlah angsuran

8. Data Simpanan Pokok Admin dapat mengisikan setiap bulan simpanan pokok atau simpanan tetap yang sudah disepakati oleh kedua belah pihak yaitu koperasi dan anggota. Sehingga pada sub menu tidak ditampilkan jumlah simpanan.

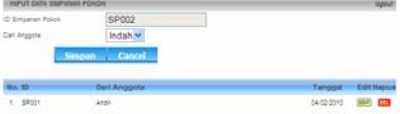

Gambar 4.8 Tampilan data simpanan pokok

9. Data Simpanan Wajib Dalam simpanan pokok admin dapat mengisikan nama anggota dan tanggal penyetoran yang wajib setiap bulannya.

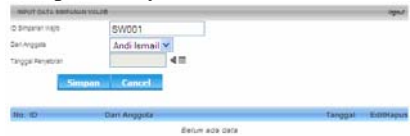

Gambar 4.9 Tampilan data simpanan wajib

10. Data Simpanan Sukarela Admin dapat mengisikan simpanan yang sesuai dengan setoran anggota yang tidak terikat waktu dan jumlah sehingga admin wajib menglengkapi setiap kolom yang ada.

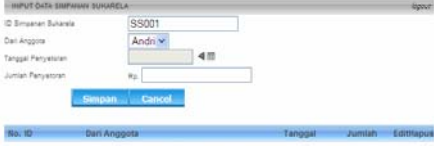

Gambar 4.10 Tampilan data simpanan sukarela

11. Transaksi Utang Piutang Admin dapat mengisikan setiap kolom sesuai dengan perjanjian Utang piutang setiap perjajian diatas  $Rp 500.000$ .

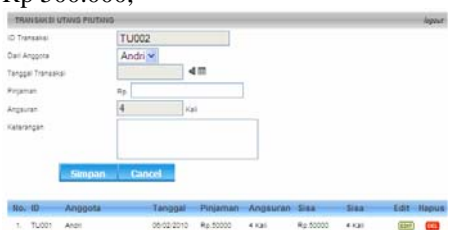

Gambar 4.11 Tampilan data transaksi utang piutang

12. Transaksi Pembayaran Utang Admin dapat mengisikan kolom dengan lengkap pembayaran utang piutang

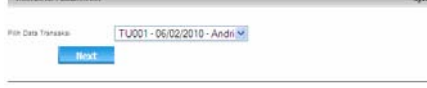

Gambar 4.12 Tampilan data pembayaran utang piutang

13. Transaksi Kredit Barang Admin dapat menglengkapi setiap kolom dengan perjanjian yang disepakati

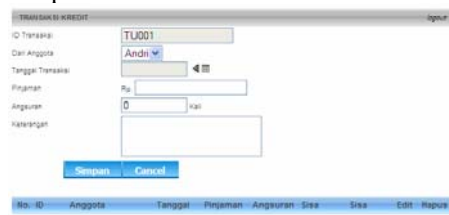

Gambar 4.13 Tampilan data kredit transaksi kredit barang

14. Transaksi Pembayaran Kredit Barang

Admin dapat melengkapi setiap kolom yang ada dengan lengkap

TU001-06/02/2010-Andri

Gambar 4.14 Tampilan data pembayaran perkreditan barang

15. Laporan Admin dapat mengcetak laporan

setiap hari, minggu, atau setiap bulannya dengan mengisikan kolom tanggal pada text box.

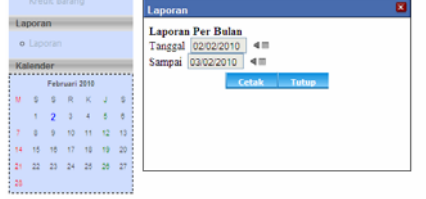

Designed by Admin, Copyright @ 2008 Gambar 4.15 Tampilan pemilihan tanggal pada laporan

|               |                 | Keterangan                 |           |            |
|---------------|-----------------|----------------------------|-----------|------------|
| No Akan       | Dari            | Debet                      | Kredit    | Tanggal    |
| SP001         | Simpanan Polcok | Ro. 100000                 |           | 04/02/2010 |
| <b>TU'001</b> | Utang Pintang   |                            | Ro. 50000 | 02/02/2010 |
|               |                 | <b>TOTALRp. 100000</b>     | Rp. 50000 |            |
|               |                 | SALDOR <sub>p.</sub> 50000 |           |            |

Gambar 4.16 Tampilan laporan yang siap di print

### **4.2 ANALISA APLIKASI**

Dari Hasil Uji Coba akan dilakukan analisa terhadap hasil keluaran aplikasi. Hasil analisa ini menentukan ketepatan program dalam memberikan pengembilan keputusan. Aplikasi Proyek Akhir yaitu Sistem Informasi Koperasi Simpan Pinjam dan Perkreditan studi kasus SMK Negeri 1 Surabaya menggunakan JSP. Pengujian software dilakukan untuk mengetahui apakah aplikasi yang telah dibangun telah berjalan dengan baik dan memenuhi spesifikasi yang telah ditentukan.

Analisa yang dilakukan adalah program dapat menambah, mengedit, menghapus data hingga merekap data-data dari transaksi menjadi laporan laporan tiap bulan. Sehingga pengurus dapat lebih mudah mencari data dan dapat mengambil keputusan secara cepat, tepat dan akurat.